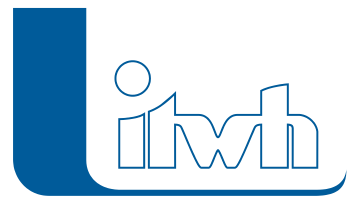

## **Neuer Patch: GIPS 8.4.3**

## $\pmb{\times}$

Mit diesem Patch können Sie die Version GIPS 8.4.3 aktualisieren.

Die Beschreibung der neuen Funktionen und die Fehlerbehebungshistorie finden Sie im [Changelog.](https://itwh.de/de/changelogs/gips-gips-light-version-8-4/)

## Patch downloaden:

[GIPS 8.4.3 für 64-bit-Systeme](https://itwh.de/de/downloads/gips-gips-light-8-4-3/?wpdmdl=13652&refresh=623b053c2057b1648035132&ind=16480349967781) (\*.msi-Datei, ca. 184 MB)

Der benötigte Patch wird heruntergeladen.

## Patch installieren:

Zum Installieren des Patches benötigen Sie auf Ihrem Computer Administratorrechte.

- 1. Beenden Sie gegebenenfalls die Arbeit mit GIPS.
- 2. Starten Sie die heruntergeladene \*.msi-Datei.
- 3. Folgen Sie den Bildschirmanweisungen.

Der GIPS-Patch 8.4.3 wird installiert.